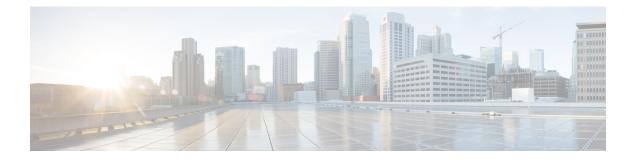

# **Configuring MVR**

This chapter contains the following sections:

- Information About MVR, on page 1
- Licensing Requirements for MVR, on page 2
- Guidelines and Limitations for MVR, on page 2
- Default MVR Settings, on page 3
- Configuring MVR, on page 3
- Verifying the MVR Configuration, on page 6

# **Information About MVR**

### **MVR** Overview

In a typical Layer 2 multi-VLAN network, subscribers to a multicast group can be on multiple VLANs. To maintain data isolation between these VLANs, the multicast stream on the source VLAN must be passed to a router, which replicates the stream on all subscriber VLANs, wasting upstream bandwidth.

Multicast VLAN Registration (MVR) allows a Layer 2 switch to forward the multicast data from a source on a common assigned VLAN to the subscriber VLANs, conserving upstream bandwidth by bypassing the router. The switch forwards multicast data for MVR IP multicast streams only to MVR ports on which hosts have joined, either by IGMP reports or by MVR static configuration. The switch forwards IGMP reports received from MVR hosts only to the source port. For other traffic, VLAN isolation is preserved.

MVR requires at least one VLAN to be designated as the common VLAN to carry the multicast stream from the source. More than one such multicast VLAN (MVR VLAN) can be configured in the system, and you can configure a global default MVR VLAN as well as interface-specific default MVR VLANs. Each multicast group using MVR is assigned to an MVR VLAN.

MVR allows a subscriber on a port to subscribe and unsubscribe to a multicast stream on the MVR VLAN by sending IGMP join and leave messages. IGMP leave messages from an MVR group are handled according to the IGMP configuration of the VLAN on which the leave message is received. If IGMP fast leave is enabled on the VLAN, the port is removed immediately; otherwise, an IGMP query is sent to the group to determine whether other hosts are present on the port.

### **MVR** Interoperation with Other Features

#### **MVR and IGMP Snooping**

Although MVR operates on the underlying mechanism of IGMP snooping, the two features operate independently of each other. One feature can be enabled or disabled without affecting the operation of the other feature. If IGMP snooping is disabled globally or on a VLAN, and if MVR is enabled on the VLAN, IGMP snooping is internally enabled on the VLAN. Joins received for MVR groups on non-MVR receiver ports, or joins received for non-MVR groups on MVR receiver ports, are processed by IGMP snooping.

#### MVR and vPC

- As with IGMP snooping, IGMP control messages received by virtual port channel (vPC) peer switches are exchanged between the peers, allowing synchronization of MVR group information.
- MVR configuration must be consistent between the peers.
- The **no ip igmp snooping mrouter vpc-peer-link** command applies to MVR. With this command, multicast traffic is not sent over to a peer link for the source VLAN and receiver VLAN unless there is an orphan port in the VLAN.
- The **show mvr member** command shows the multicast group on the vPC peer switch. However, the vPC peer switch does not show the multicast groups if it does not receive the IGMP membership report of the groups.

## Licensing Requirements for MVR

The following table shows the licensing requirements for this feature:

| Product     | License Requirement                                                                                                    |  |
|-------------|----------------------------------------------------------------------------------------------------|--|
| Cisco NX-OS | This feature does not require a license. Any feature not included in a license package is bundled with the Cisco NX-OS system images and is provided at no extra charge to you. For a complete explanation of the Cisco NX-OS licensing scheme, see the <i>Cisco NX-OS Licensing Guide</i> . |  |

## **Guidelines and Limitations for MVR**

When configuring MVR, follow these guidelines:

- MVR is supported only on Layer 2 Ethernet ports, such as individual ports, port channels, and virtual Ethernet (vEth) ports.
- MVR receiver ports can only be access ports; they cannot be trunk ports. MVR source ports can be either access or trunk ports.
- MVR configuration on Flex Link ports is not supported.
- · Priority tagging is not supported on MVR receiver ports.
- When using private VLANs (PVLANs), you cannot configure a secondary VLAN as the MVR VLAN.

• The total number of MVR VLANs cannot exceed 250.

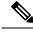

**Note** During and in-service software upgrade (ISSU), MVR IGMP membership for the MVR receiver ports may timeout because the joins are not forwarded to the upstream router. In order to avoid a timeout, the querier timer on the upstream router or the network querier should be increased to accommodate an ISSU.

# **Default MVR Settings**

| Parameter                    | Default                              |  |
|------------------------------|--------------------------------------|--|
| MVR                          | Disabled globally and per interface  |  |
| Global MVR VLAN              | None configured                      |  |
| Interface (per port) default | Neither a receiver nor a source port |  |

# **Configuring MVR**

### **Configuring MVR Global Parameters**

|        | Command or Action                                                           | Purpose                                                                                                    |
|--------|-----------------------------------------------------------------------------|----------------------------------------------------------------------------------------------------|
| Step 1 | switch# configure terminal                                                  | Enters global configuration mode.                                                                                                    |
| Step 2 | switch(config)# [ <b>no</b> ] <b>mvr</b>                                    | Globally enables MVR. The default is disabled.<br>Use the <b>no</b> form of the command to disable<br>MVR.                                                                                                    |
| Step 3 | switch(config)# [ <b>no</b> ] <b>mvr-vlan</b> <i>vlan-id</i>                | Specifies the global default MVR VLAN. The<br>MVR VLAN is the source of the multicast<br>message that subsequent receivers subscribe to.<br>The range is 1 to 4094.<br>Use the <b>no</b> form of the command to clear the<br>MVR VLAN. |
| Step 4 | switch(config)# [no] mvr-group addr[/mask]<br>[count groups] [vlan vlan-id] | Adds a multicast group at the specified IPv4<br>address and (optional) netmask length to the<br>global default MVR VLAN. You can repeat<br>this command to add additional groups to the<br>MVR VLAN.                                   |

### Procedure

|        | Command or Action                                                        | Purpose                                                                                                    |  |
|--------|--------------------------------------------------------------------------|----------------------------------------------------------------------------------------------------|--|
|        |                                                                          | The IP address is entered in the format $a.b.c.d/m$ , where <i>m</i> is the number of bits in the netmask, from 1 to 31.                                                                          |  |
|        |                                                                          | (Optional) You can specify a number of MVR groups using contiguous multicast IP addresses starting with the specified IP address. Use the <b>count</b> keyword followed by a number from 1 to 64. |  |
|        |                                                                          | (Optional) You can explicitly specify an MVR VLAN for the group by using the <b>vlan</b> keyword; otherwise, the group is assigned to the default MVR VLAN.                                       |  |
|        |                                                                          | Use the <b>no</b> form of the command to clear the group configuration.                                                                                                    |  |
| Step 5 | (Optional) switch(config)# end                                           | Returns to privileged EXEC mode.                                                                                                    |  |
| Step 6 | (Optional) switch# clear mvr counters<br>[source-ports   receiver-ports] | Clears MVR IGMP packet counters.                                                                                                    |  |
| Step 7 | (Optional) switch# show mvr                                              | Displays the global MVR configuration.                                                                                                    |  |
| Step 8 | (Optional) switch# <b>copy running-config</b><br>startup-config          | Saves the change persistently through reboots<br>and restarts by copying the running<br>configuration to the startup configuration.                                                               |  |

### Example

This example shows how to globally enable MVR and configure the global parameters:

```
switch# configure terminal
switch(config)# mvr
switch(config-mvr)# mvr-vlan 100
switch(config-mvr)# mvr-group 230.1.1.1 count 4
switch(config-mvr)# mvr-group 228.1.2.240/28 vlan 101
switch(config-mvr)# mvr-group 235.1.1.6 vlan 340
switch(config-mvr)# end
switch(config-mvr)# end
switch# show mvr
MVR Status : enabled
Global MVR VLAN : 100
Number of MVR VLANs : 3
switch# copy running-config startup-config
```

# **Configuring MVR Interfaces**

### Procedure

|        | Command or Action                                                               | Purpose                                                                                                    |  |  |
|--------|---------------------------------------------------------------------------------|----------------------------------------------------------------------------------------------------|--|--|
| Step 1 | switch# configure terminal                                                      | Enters global configuration mode.                                                                                                    |  |  |
| Step 2 | mvr                                                                             | Globally enables MVR. The default is disabled                                                                                                    |  |  |
|        |                                                                                 | <b>Note</b> If MVR is enabled globally, then this command is not required.                                                                                                    |  |  |
| Step 3 | interface {ethernet type slot/port  <br>port-channel channel-number   vethernet | Specifies the Layer 2 port to configure, and enters interface configuration mode.                                                                                                    |  |  |
|        | number}                                                                         | <b>Note</b> If this is a QSFP+ GEM or a breakout port, the <i>port</i> syntax is <i>QSFP-module/port</i> .                                                                                                    |  |  |
| Step 4 | [no] mvr-type {source   receiver}                                               | Configures an MVR port as one of these type of ports:                                                                                                    |  |  |
|        |                                                                                 | • source—An uplink port that sends and<br>receives multicast data is configured as an<br>MVR source. The port automatically<br>becomes a static receiver of MVR<br>multicast groups. A source port should be<br>a member of the MVR VLAN.                                                     |  |  |
|        |                                                                                 | • <b>receiver</b> — An access port that is<br>connected to a host that wants to subscrib<br>to an MVR multicast group is configured<br>as an MVR receiver. A receiver port<br>receives data only when it becomes a<br>member of the multicast group by using<br>IGMP leave and join messages. |  |  |
|        |                                                                                 | If you attempt to configure a non-MVR port<br>with MVR characteristics, the configuration i<br>cached and does not take effect until the port<br>becomes an MVR port. The default port mode<br>is non-MVR.                                                                                    |  |  |
| Step 5 | (Optional) [ <b>no</b> ] <b>mvr-vlan</b> <i>vlan-id</i>                         | Specifies an interface default MVR VLAN that<br>overrides the global default MVR VLAN for<br>joins received on the interface. The MVR<br>VLAN is the source of the multicast message<br>that subsequent receivers subscribe to.                                                               |  |  |
|        |                                                                                 | The range is 1 to 4094.                                                                                                    |  |  |

|        | Command or Action                                                               | Purpose                                                                                                    |  |
|--------|---------------------------------------------------------------------------------|----------------------------------------------------------------------------------------------------|--|
| Step 6 | (Optional) [ <b>no</b> ] <b>mvr-group</b> addr[/mask] [ <b>vlan</b><br>vlan-id] | Adds a multicast group at the specified IPv4<br>address and (optional) netmask length to the<br>interface MVR VLAN, overriding the global<br>MVR group configuration. You can repeat this<br>command to add additional groups to the MVR<br>VLAN |  |
|        |                                                                                 | The IP address is entered in the format $a.b.c.d/m$ , where <i>m</i> is the number of bits in the netmask, from 1 to 31.                                                                                                    |  |
|        |                                                                                 | (Optional) You can explicitly specify an MVR<br>VLAN for the group by using the <b>vlan</b> keyword;<br>otherwise, the group is assigned to the interface<br>default (if specified) or global default MVR<br>VLAN.                               |  |
|        |                                                                                 | Use the <b>no</b> form of the command to clear the IPv4 address and netmask.                                                                                                    |  |
| Step 7 | (Optional) end                                                                  | Return to privileged EXEC mode.                                                                                                    |  |
| Step 8 | (Optional) switch# <b>copy running-config</b><br>startup-config                 | Saves the change persistently through reboots<br>and restarts by copying the running<br>configuration to the startup configuration.                                                                                                    |  |

### Example

This example shows how to configure an Ethernet port as an MVR receiver port:

```
switch# configure terminal
switch(config)# mvr
switch(config-mvr)# interface ethernet 1/10
switch(config-if)# mvr-group 225.1.3.1 vlan 100
switch(config-if)# mvr-type receiver
switch(config-if)# end
switch# copy running-config startup-config
switch#
```

# **Verifying the MVR Configuration**

Use the following commands to verify the MVR configuration:

| Command         | Description                                          |  |
|-----------------|------------------------------------------------------|--|
| show mvr        | Displays the MVR subsystem configuration and status. |  |
| show mvr groups | Displays the MVR group configuration.                |  |

| Command                                                                               | Description                                                                                                |  |  |
|---------------------------------------------------------------------------------------|----------------------------------------------------------------------------------------------------|--|--|
| show ip igmp snooping [vlan vlan-id]                                                  | Displays information about IGMP snooping on the specified VLAN.                                            |  |  |
| <pre>show mvr interface {ethernet type slot/port   port-channel number}</pre>         | Displays the MVR configuration on the specified interface.                                                 |  |  |
|                                                                                       | <b>Note</b> If this is a QSFP+ GEM or a breakout port, the <i>port</i> syntax is <i>QSFP-module/port</i> . |  |  |
| show mvr members [count]                                                              | Displays the number and details of all MVR receiver members.                                               |  |  |
| <pre>show mvr members interface {ethernet type slot/port   port-channel number}</pre> | Displays details of MVR members on the specified interface.                                                |  |  |
|                                                                                       | <b>Note</b> If this is a QSFP+ GEM or a breakout port, the <i>port</i> syntax is <i>QSFP-module/port</i> . |  |  |
| show mvr members vlan vlan-id                                                         | Displays details of MVR members on the specified VLAN.                                                     |  |  |
| <pre>show mvr receiver-ports [ethernet type slot/port   port-channel number]</pre>    | Displays all MVR receiver ports on all interfaces or on the specified interface.                           |  |  |
|                                                                                       | <b>Note</b> If this is a QSFP+ GEM or a breakout port, the <i>port</i> syntax is <i>QSFP-module/port</i> . |  |  |
| <pre>show mvr source-ports [ethernet type slot/port   port-channel number]</pre>      | Displays all MVR source ports on all interfaces or on the specified interface.                             |  |  |
|                                                                                       | <b>Note</b> If this is a QSFP+ GEM or a breakout port, the <i>port</i> syntax is <i>QSFP-module/port</i> . |  |  |

This example shows how to verify the MVR parameters:

switch# **show mvr** MVR Status : enabled Global MVR VLAN : 100 Number of MVR VLANs : 4

This example shows how to verify the MVR group configuration:

```
      switch# show mvr groups

      * - Global default MVR VLAN.

      Group start
      Group end
      Count MVR-VLAN Interface Mask

      ------
      ------
      ------
      ------

      228.1.2.240
      228.1.2.255
      /28
      101

      230.1.1.1
      230.1.1.4
      4
      *100

      235.1.1.6
      235.1.1.6
      1
      340

      225.1.3.1
      1
      *100
      Eth1/10
```

This example shows how to verify the MVR interface configuration and status:

I

| switch# show | mvr i | Interface |          |             |
|--------------|-------|-----------|----------|-------------|
| Port         | VLAN  | Туре      | Status   | MVR-VLAN    |
|              |       |           |          |             |
| Po10         | 100   | SOURCE    | ACTIVE   | 100-101     |
| Po201        | 201   | RECEIVER  | ACTIVE   | 100-101,340 |
| Po202        | 202   | RECEIVER  | ACTIVE   | 100-101,340 |
| Po203        | 203   | RECEIVER  | ACTIVE   | 100-101,340 |
| Po204        | 204   | RECEIVER  | INACTIVE | 100-101,340 |
| Po205        | 205   | RECEIVER  | ACTIVE   | 100-101,340 |
| Po206        | 206   | RECEIVER  | ACTIVE   | 100-101,340 |
| Po207        | 207   | RECEIVER  | ACTIVE   | 100-101,340 |
| Po208        | 208   | RECEIVER  | ACTIVE   | 2000-2001   |
| Eth1/9       | 340   | SOURCE    | ACTIVE   | 340         |
| Eth1/10      | 20    | RECEIVER  | ACTIVE   | 100-101,340 |
| Eth2/2       | 20    | RECEIVER  | ACTIVE   | 100-101,340 |
| Eth102/1/1   | 102   | RECEIVER  | ACTIVE   | 100-101,340 |
| Eth102/1/2   | 102   | RECEIVER  | INACTIVE | 100-101,340 |
| Eth103/1/1   | 103   | RECEIVER  | ACTIVE   | 100-101,340 |
| Eth103/1/2   | 103   | RECEIVER  | ACTIVE   | 100-101,340 |

Status INVALID indicates one of the following misconfiguration:

a) Interface is not a switchport.

b) MVR receiver is not in access, pvlan host or pvlan promiscuous mode.

c) MVR source is in fex-fabric mode.

#### This example shows how to display all MVR members:

| switch# show mvr members |               |        |                               |  |  |
|--------------------------|---------------|--------|-------------------------------|--|--|
| MVR-VLAN                 | Group Address | Status | Members                       |  |  |
|                          |               |        |                               |  |  |
| 100                      | 230.1.1.1     | ACTIVE | Po201 Po202 Po203 Po205 Po206 |  |  |
| 100                      | 230.1.1.2     | ACTIVE | Po205 Po206 Po207 Po208       |  |  |
| 340                      | 235.1.1.6     | ACTIVE | Eth102/1/1                    |  |  |
| 101                      | 225.1.3.1     | ACTIVE | Eth1/10 Eth2/2                |  |  |
| 101                      | 228.1.2.241   | ACTIVE | Eth103/1/1 Eth103/1/2         |  |  |

### This example shows how to display all MVR receiver ports on all interfaces:

| switch# show mvr receiver-ports |          |          |            |        |
|---------------------------------|----------|----------|------------|--------|
| Port                            | MVR-VLAN | Status   | Joins      | Leaves |
|                                 |          |          | (v1,v2,v3) |        |
|                                 |          |          |            |        |
| Po201                           | 100      | ACTIVE   | 8          | 2      |
| Po202                           | 100      | ACTIVE   | 8          | 2      |
| Po203                           | 100      | ACTIVE   | 8          | 2      |
| Po204                           | 100      | INACTIVE | 0          | 0      |
| Po205                           | 100      | ACTIVE   | 10         | 6      |
| Po206                           | 100      | ACTIVE   | 10         | 6      |
| Po207                           | 100      | ACTIVE   | 5          | 0      |
| Po208                           | 100      | ACTIVE   | 6          | 0      |
| Eth1/10                         | 101      | ACTIVE   | 12         | 2      |
| Eth2/2                          | 101      | ACTIVE   | 12         | 2      |
| Eth102/1/1                      | 340      | ACTIVE   | 16         | 15     |
| Eth102/1/2                      | 340      | INACTIVE | 16         | 16     |
| Eth103/1/1                      | 101      | ACTIVE   | 33         | 0      |
| Eth103/1/2                      | 101      | ACTIVE   | 33         | 0      |

This example shows how to display all MVR source ports on all interfaces:

| switch# | show | mvr sour | ce-ports |
|---------|------|----------|----------|
| Port    |      | MVR-VLA  | N Status |
|         |      |          |          |
| Po10    |      | 100      | ACTIVE   |

Eth1/9 340 ACTIVE